# 取扱説明書(太陽熱給湯システム)

2016 年 9 月 10 日

(一社)ソーラーシステム振興協会

この計算は太陽熱給湯システムの導入検討のステップとして、施設の熱負荷及び想定した集熱面積等を入 力して簡易的な計算で太陽熱依存率、燃料削減量及び削減率等を求めるものである。但し、集熱器の構成や 蓄熱槽の選択等の設計段階の詳細検討までは対応していない。

## 【太陽熱給湯システムの計算手順】

#### 1. 計算仕様シート

「給湯の簡易計算 10 地点」ファイルを開き、計算仕様シートを表示、表中の値のセルに入力します。 ① 入力項目(値及び独自データの列)以外のセルには入力できません。

(ピンクのセルは文字列、緑のセルはクリックしてリストボックスより選択、青いセルは数字を直接入力する)

- ② 集熱器形式や傾斜角、方位角のようにセルをクリックし、リストボックスで選択することで入力できる項目と、 直接入力する項目があります。
- ③ 給湯負荷や熱源機はリストボックスから選択の他、独自データを入力して計算することが出来ます。
- ④ 入力すれば欄外の赤字のコメントは消え、入力されたことが分かります。
- ⑤ デフォルト値と異なる値を直接入力する場合、建築設備計画基準又は設計基準で示されたものは、その範 囲で使用する。

#### 設置条件

【給湯システム入力データ】

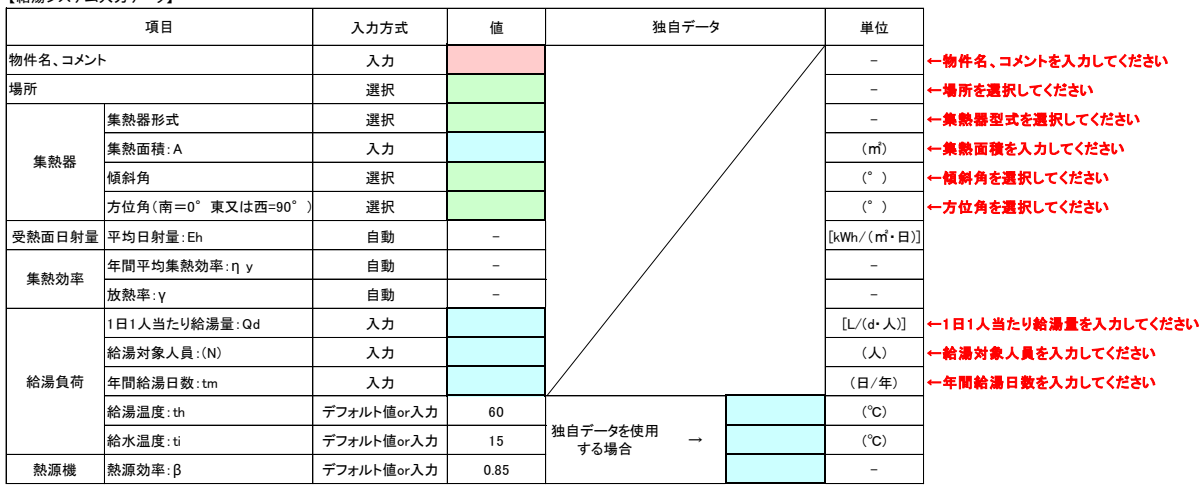

1). 物件名、コメント

セルに物件名またはコメントを入力します。

## ⇒社員寮(任意)

右側の赤字で書いたコメントは、セルに入力されると文章が消去され、入力忘れを防ぎます。

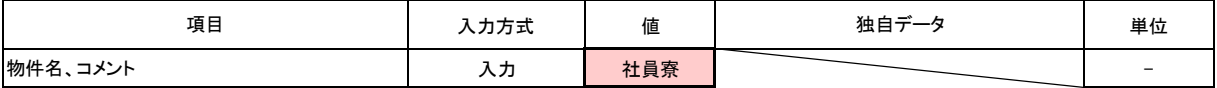

2). 場所

入力セルをクリックするとボタンが現れ、ボタンをクリックすると 10 地点の地名(札幌・仙台・東京・新潟・名 古屋・大阪・広島・高松・福岡・那覇)が現れます。

太陽熱給湯システムの設置地域をリストボックスより選択入力します。

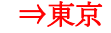

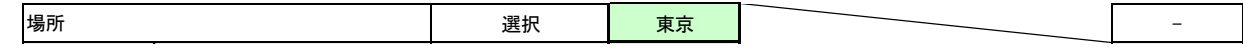

- 3). 集熱器
	- 3)-1 集熱器形式

2)と同様にしてリストボックスを表し、太陽熱給湯システムで使用する集熱器の形式を平板形、真空管形の 中から選択入力します。

⇒平板形

3)-2 集熱面積:A

建築設備計画基準の計画諸元 1) を参考に、施設の集熱器設置可能面積や給湯規模・目標とする太陽熱 依存率などから集熱面積[A]を仮定し、直接入力します。

 $\Rightarrow 30 \text{ m}^2$ 

- 注1) 集熱面積は施設の集熱器設置可能面積を超えないことが必要です。
- 注2) 目標とする太陽熱依存率になる集熱面積を求めるには、集熱面積の入力を繰り返して目標の太陽熱依 存率[Rd]になったときの集熱面積とします。
- 3)-3 傾斜角

3)-1 と同様に集熱器の設置条件を想定して、傾斜角(0・10・20・30・40・50・60)をリストボックスから選択入 力します。

#### $\Rightarrow 30^\circ$

3)-4 方位角

3)-3 と同様に、集熱器の方位角(0・15・30・45・90)をリストボックスより選択入力します。(南が 0°、真東 及び真西が 90°となります。)

 $\Rightarrow$ 45°

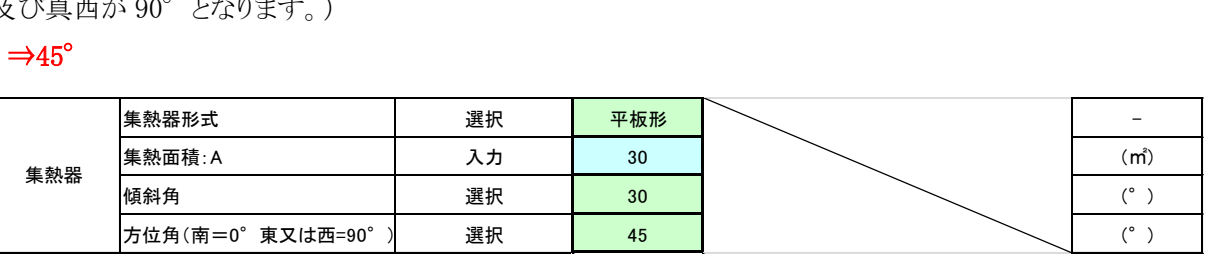

4). 受熱面日射量

受熱面日射量[Eh]は、インプットした地点、傾斜角、方位角により建築設備設計基準の表 8-2<sup>2)</sup>の値 が自 動的に入力されます。

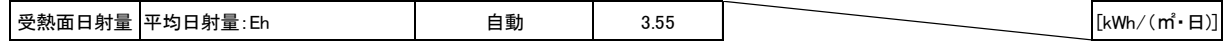

5). 集熱効率

年間平均集熱効率[ηy]及び放熱率[γ]は、場所及び集熱器形式を選択することにより建築設備計画基 準の表 4-4 3) の値が自動的に入力されます。

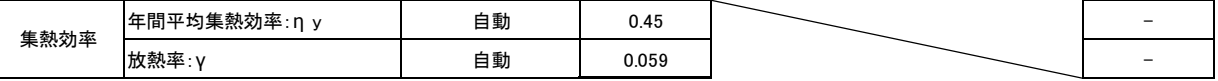

#### 6). 給湯負荷

給湯負荷は、1 日一人当たり給湯量[Qd]と施設の給湯対象人員[N]と稼働日数により求めます。

6)-1 1 日・1 人当たり給湯量[Qd]を入力します。給湯量及び以下のパラメータは建築設備計画基準に沿っ て設定して下さい。

 $\Rightarrow 1000$ 

6)-2 施設の給湯対象人員[N]を直接入力します。

⇒30 人

6)-3 休日を除いた施設の年間給湯(稼働)日数[tm]を直接入力します。

⇒345 日

6)-4 給湯温度[th]、給水温度[ti]はデフォルト値が決められています。

デフォルト値と異なる値を使いたい場合は、独自データのセルに直接入力すればその値が計算に使わ れます。

### ⇒デフォルト値を使用

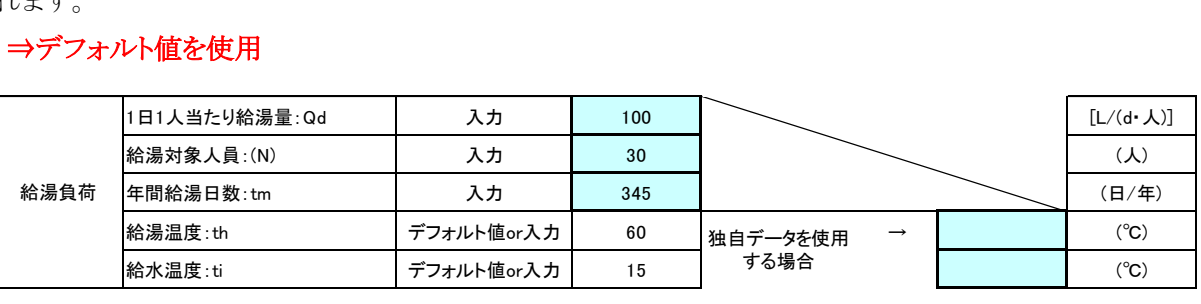

7). 熱源機効率

熱源機効率[β]はデフォルト値が決められています。

デフォルト値と異なる値を使いたい場合は独自データのセルに直接入力すれば、その値が計算に使われ ます。。

#### ⇒熱源機効率 デフォルト値 0.85

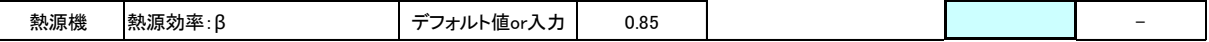

# 2. 計算結果シート

- 1). 計算仕様の条件で計算した結果が、計算結果シートに表示されます。
- 2). この計算結果シート(給湯計算アウトプット項目)を確認して太陽熱依存率[Rd]、燃料削減率[Rg]が目標と した結果と異なる場合は、計算仕様に戻って集熱面積[A]、等を変更して、再び計算・確認し、妥当な値に なるまで繰り返します。

| 【給湯計算アウトプット項目】 |               |         |                      |         |                      |  |  |  |  |
|----------------|---------------|---------|----------------------|---------|----------------------|--|--|--|--|
| 番号             | 項目            | 値       | 単位                   | 値(参考)   | 単位                   |  |  |  |  |
| 1)             | 物件名           | 社員寮     |                      |         |                      |  |  |  |  |
| 2)             | 場所            | 東京      |                      |         |                      |  |  |  |  |
| 3)             | 集熱器型式         | 平板形     |                      |         |                      |  |  |  |  |
| 4)             | 集熱面積:A        | 30      | (m <sup>2</sup> )    |         | (m <sup>2</sup> )    |  |  |  |  |
| 5)             | 傾斜角           | 30      | $(^\circ$ )          |         | $(^\circ$ )          |  |  |  |  |
| 6)             | 方位角           | 45      | $(^\circ$ )          |         | $(^\circ$ )          |  |  |  |  |
| 7)             | 年間日射量: Eht    | 1,296   | [kWh/( $m \cdot$ 年)] | 4,665   | $[MJ/(m^2 \cdot 4)]$ |  |  |  |  |
| 8)             | 年間システム効率      | 0.42345 |                      |         |                      |  |  |  |  |
| 9)             | 年間太陽熱利用熱量: Es | 15,559  | (kWh/年)              | 56,011  | (MJ/#)               |  |  |  |  |
| 10)            | 年間給湯負荷:Hw     | 54,027  | $(kWh/$ 年)           | 194,497 | (MJ/#)               |  |  |  |  |
| 11)            | 年間燃料削減量: Er   | 18,304  | (kWh/#)              | 65,895  | (MJ/#)               |  |  |  |  |
| 12)            | 年間燃料使用量: Hwg  | 63,561  | (kWh/年)              | 228,820 | (MJ/#)               |  |  |  |  |
| 13)            | 年間燃料削減率: Rg   | 0.288   |                      |         |                      |  |  |  |  |
| 14)            | 太陽熱依存率: Rd    | 0.288   |                      |         |                      |  |  |  |  |

【給湯計算アウトプット項目】 2016年7月27日

3). 太陽熱依存率[Rd]が高すぎる結果になった場合は下に示すように、入力画面(計算仕様)の欄外及び給

# ⇒集熱面積[A]を入力し直して下さい。

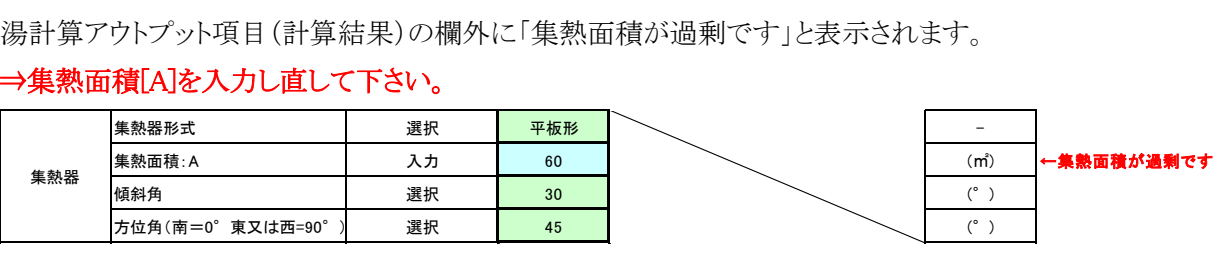

| ۱4 | $ \mathsf{P}$<br>: Rd | $- - -$<br>ъ.<br>. .<br>υ | _ |  |  |
|----|-----------------------|---------------------------|---|--|--|
|    |                       |                           |   |  |  |

集熱面積が過剰です

【参考】

- 1) 建築設備計画基準 表 5-4 平板形集熱器を用いた太陽熱給湯システム計画諸元(参考)、表 5-5 真空管形集熱器を用いた太陽熱給湯システム計画諸元(参考)
- 2) 建築設備設計基準 表 8-2 設置面の 1 日当たりの年平均日射量
- 3) 建築設備計画基準 表 4-4 集熱器の年間平均集熱効率及び放熱率